EcsterPay 2.0

# Documentation for the module EcsterPay 2.0 developed by Prestaworks

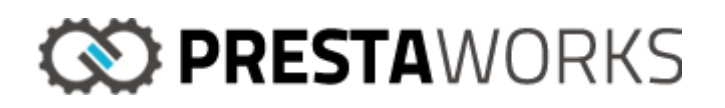

#### Installation

The module uses an override of the class **Cart**, therefore writing permissions are needed for the map **override/classes**for PrestaShop to copy those files at installation. Moreover, the module uses an override of the "front-controller" **CartController** as well as **OrderConfirmationController.** 

## Preparatory configuration

The setting for rounding in the shop must be set to "rounding on each article". This is the rounding method that EcsterPay uses when calculating the total value of the cart. Using a different rounding method can result in warnings and/or payment errors on orders.

If an invoice fee must be charged on invoice payment, a product for this fee should be created in PrestaShop. The product must be available and can not be sold out. The product should be set to inactive so it can not be added to the cart. The price of the product must be the same as the invoice fee set in Ecster and the product must have a unique reference. This reference must then be indicated in the module's configuration.

## Module's configuration

The module must be configured for it to work properly.

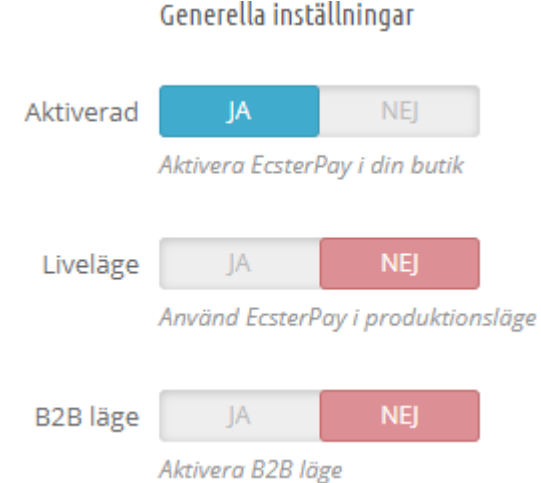

In the first section the merchant can choose if the module must be activated and if it must be used in production mode or test mode. Moreover, the customer can choose if the B2B mode should be activated or not.

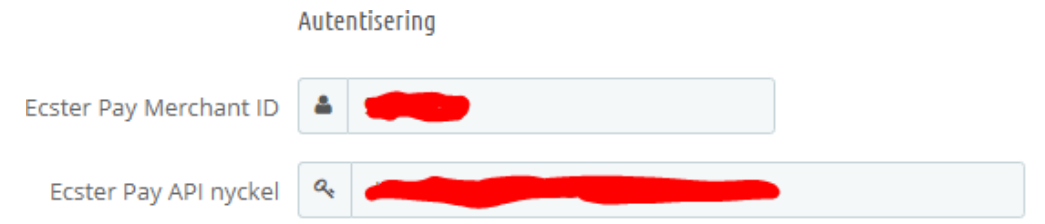

In the next section, *MerchantId* and *API Key* must be indicated. These are given you by Ecster.

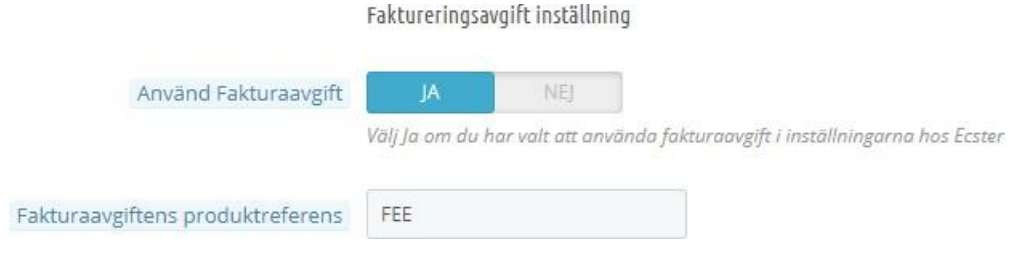

In the third section the invoice fee can be handled. The merchant can choose if an invoice fee should be used and in that case a product reference for the invoice must be indicated. See the previous paragraph for more information.

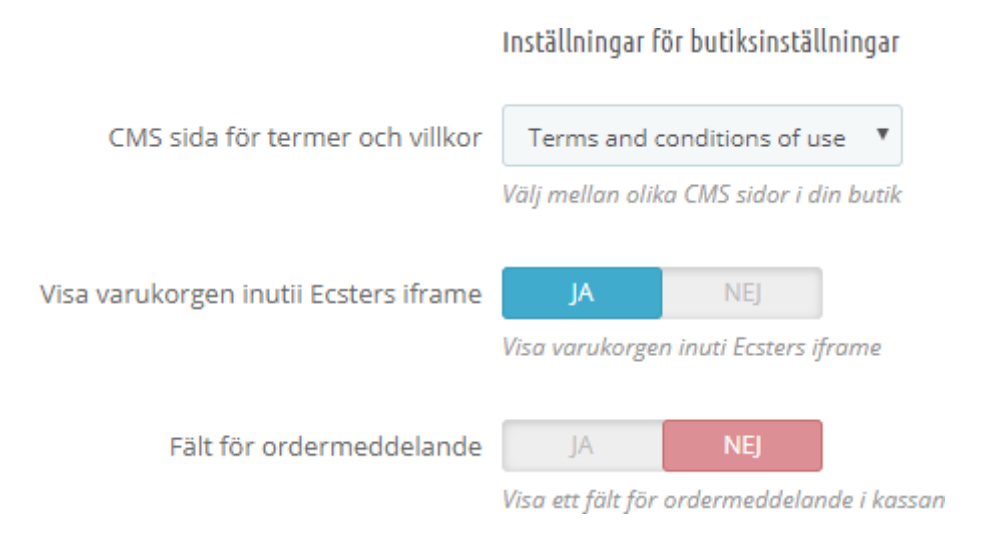

In the next section the merchant can choose if a text area for order messages should be displayed in the checkout, as well as if the cart content should be displayed inside the Ecster iframe.

The next settings regulate the order handling.

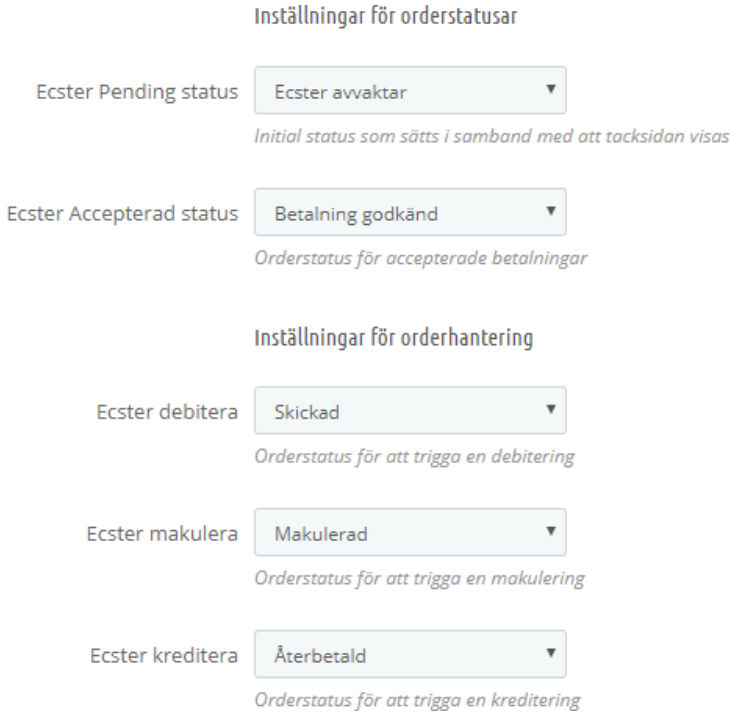

Those orders that are created in PrestaShop always have a pending status at first, and their status are then changed to accepted when Ecster system has handled and accepted the payment. *Ecster Pending Status* is the status that is set to orders in the Back Office when this has a pending status, and *Ecster Accepted Status* is the status that is set to an order when it has been accepted by Ecster.

Please note that an order that is payed via SWISH will have an accepted order status when it is handled by the system the first time.

If an order gets stuck in a pending status the payment has not been accepted by Ecster and it should be checked in the Ecster dashboard.

The last three settings are for choosing which order state is going to trigger a credit, debit or annulling of an order. Please see next section for a more detailed explanation.

## Order handling

The module support debit, credit and cancelling of an order directly from the PrestaShops Back Office. Please note that partial debit and partial credit are not supported by the module as PrestaShop lacks a good support for it.

The requests for debit, credit and annulling an order are triggered when an order changes status in PrestaShop. In the modules configuration the merchant can choose which order states are going to trigger the debit, credit and cancel requests. When an order changes its status to one of the statuses that have been chosen in the Back Office, a request will be triggered.

E.g., if a merchant has chosen "Shipped" as the status for debit, then Ecster will debit the order when it changes status to "Shipped".

No default statuses in PrestaShop are linked to Ecster statuses, the merchant chooses himself which status should trigger a specific action.

Note that the merchant will get a feedback from these actions as soon as the status has changed. This feedback will be in the form of a message present over the section for "products" inside an order in the PrestaShops Back Office.

It is worth noting that PrestaShop will change the status of an order even if the request to Ecster fails. This is because there could be other modules that have functionalities that are triggered when an order changes status, and that could be affected if the order does not change its status.

If problems or questions about the module arise, please contact the Ecster support or Prestaworks at support@prestaworks.se